# **Wikiprint Book**

**Title: sipp/Metodologia/Desarrollo/PlanesDePrueba/PruebasFuncionales/x6ReformulacionProyectosOperativos/cp6.3**

**Subject: Planificación Estratégica Situacional sipp/Metodologia/Desarrollo/PlanesDePrueba/PruebasFuncionales/x6ReformulacionProyectosOperativos/cp6.3**

**Version: 3**

**Date: 26/06/24 08:24:18**

# **Table of Contents**

6.3 Caso de Prueba para el Caso de Uso: Modificar Reformulación de Proyecto. 3

# **6.3 Caso de Prueba para el Caso de Uso: Modificar Reformulación de Proyecto.**

# **Flujo Básico**

- i. El actor presiona el botón de 'Modificar Reformulación de Proyecto'.
- ii. El sistema despliega la ficha de Reformulación de Proyecto en modo edición, y los botones 'Guardar Cambios' y 'Cancelar'.
- iii. Si el actor cambia los valores de los campos, y pulsa el botón 'Guardar Cambios'. El sistema muestra un mensaje ?Los cambios se han realizado con éxito?
- iv. Si el actor hace modificaciones o no, y presiona el botón 'Cancelar', el sistema no hace nada.

# **Flujos Alternativos**

3.1. Si el actor borra uno de los campos, no ingresa ningún dato dejando la reformulación sin al menos una 'variación' para algún campo (de meta física o meta financiera) y luego presiona guardar, el sistema muestra un mensaje ?Debe ingresar al menos una variación para meta física y/o meta financiera?.

3.2. Si el actor borra uno de los campos e introduce valores inválidos (dejando ese campo en estado inconsistente, por ejemplo ingresando letras en campos numéricos), y presiona 'Guardar', el sistema muestra un mensaje ?El dato ingresado en 'campoModificado' es inválido?.

## **Casos de Prueba**

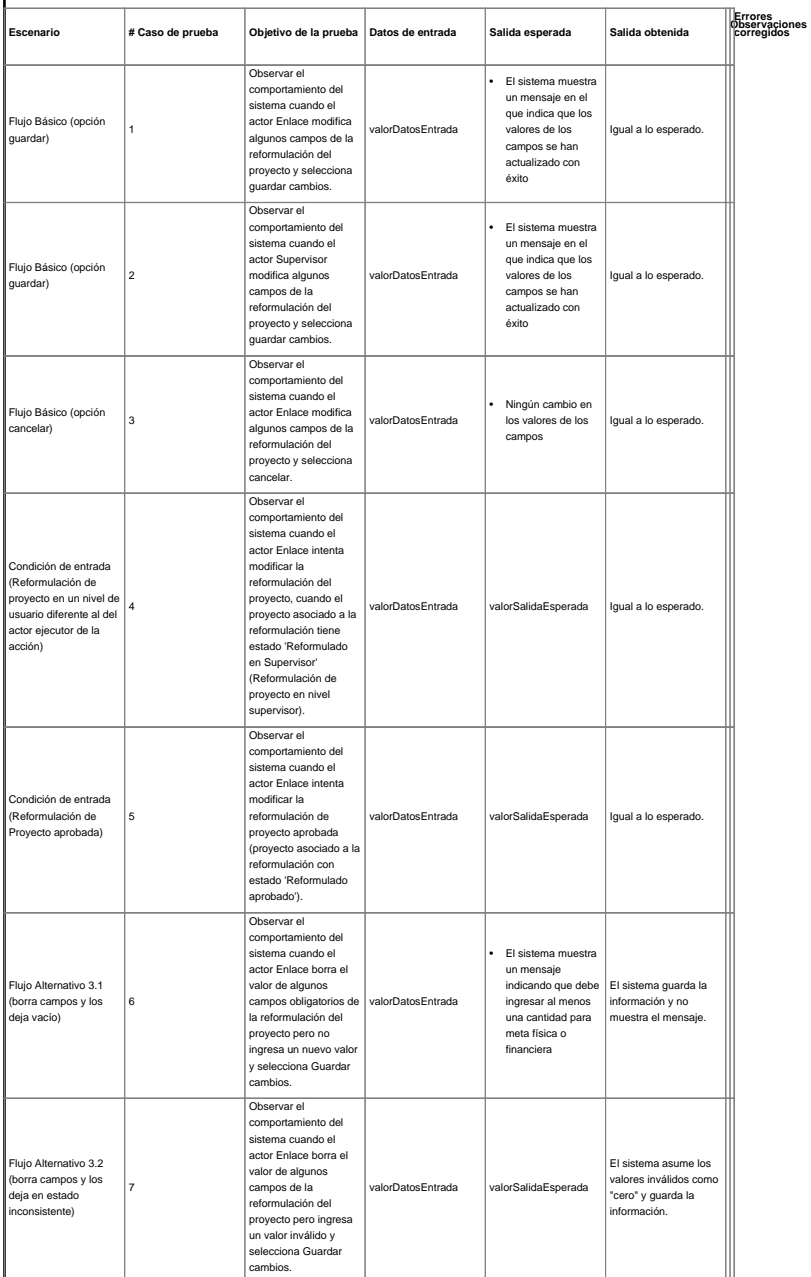